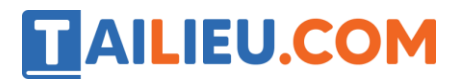

## **Bài 1 trang 64 SBT Tin học 4**

Hình dưới đây là một phần thanh công cụ trên màn hình soạn thảo Word, có chứa các nút lệnh: căn trái, căn giữa, căn phải, căn đều hai bên. Em hãy nhận biết các nút lệnh này.

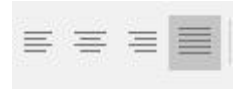

#### **Lời giải:**

### **Nút lệnh Tác dụng của nút lệnh (căn theo kiểu nào?)**

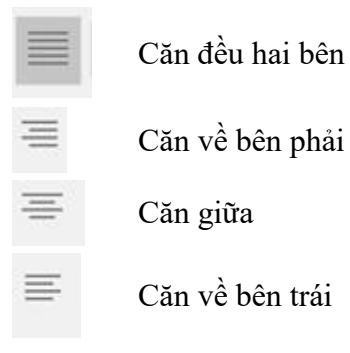

## **Bài 2 trang 64 SBT Tin học 4**

Em hãy quan sát các đoạn thơ (của Trần Đăng Khoa) dưới đây và cho biết chúng được căn lề theo kiểu nào?

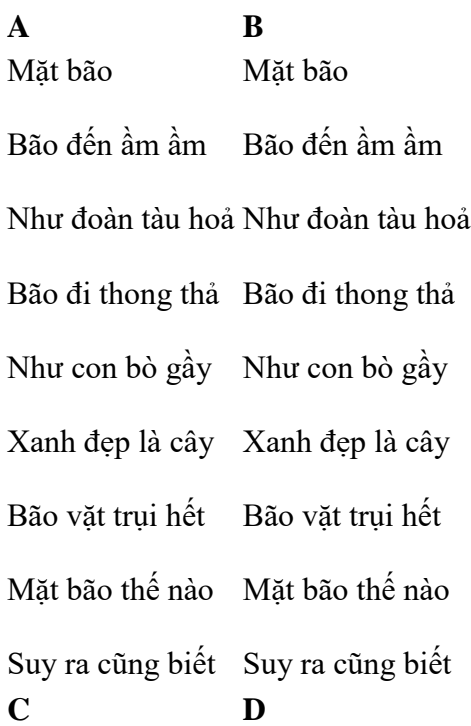

# TAILIEU.COM

## **Thư viện tài liệu học tập, tham khảo online lớn nhất**

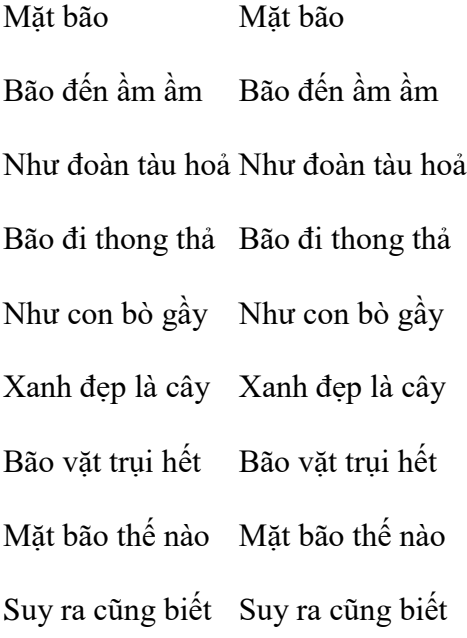

## **Lời giải:**

**A B C D** Kiểu căn lề Trái Phải Đều Giữa

# **T1 trang 65 SBT Tin học 4**

Gõ bài ca dao sau:

Cày đồng đang buổi ban trưa

Mồ hôi thánh thót như mưa ruộng cày.

Ai ơi bưng bát cơm đầy

Dẻo thơm một hạt đắng cay muôn phần

#### **Lời giải:**

Hướng dẫn: để gõ bài ca dao trên, em cần nhớ lại:

- Cách gõ chữ Việt, chữ hoa, cách sửa lỗi khi gõ sai (sử dụng các phím BackSpace, Delete, và các phím mũi tên hoặc dùng chuột).
- Hết một câu thơ, em gõ phím nào để xuống dòng?
- Bài ca dao trên được căn giữa, em sử dụng nút lệnh nào để căn giữa.

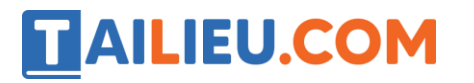

# **Thư viện tài liệu học tập, tham khảo online lớn nhất**

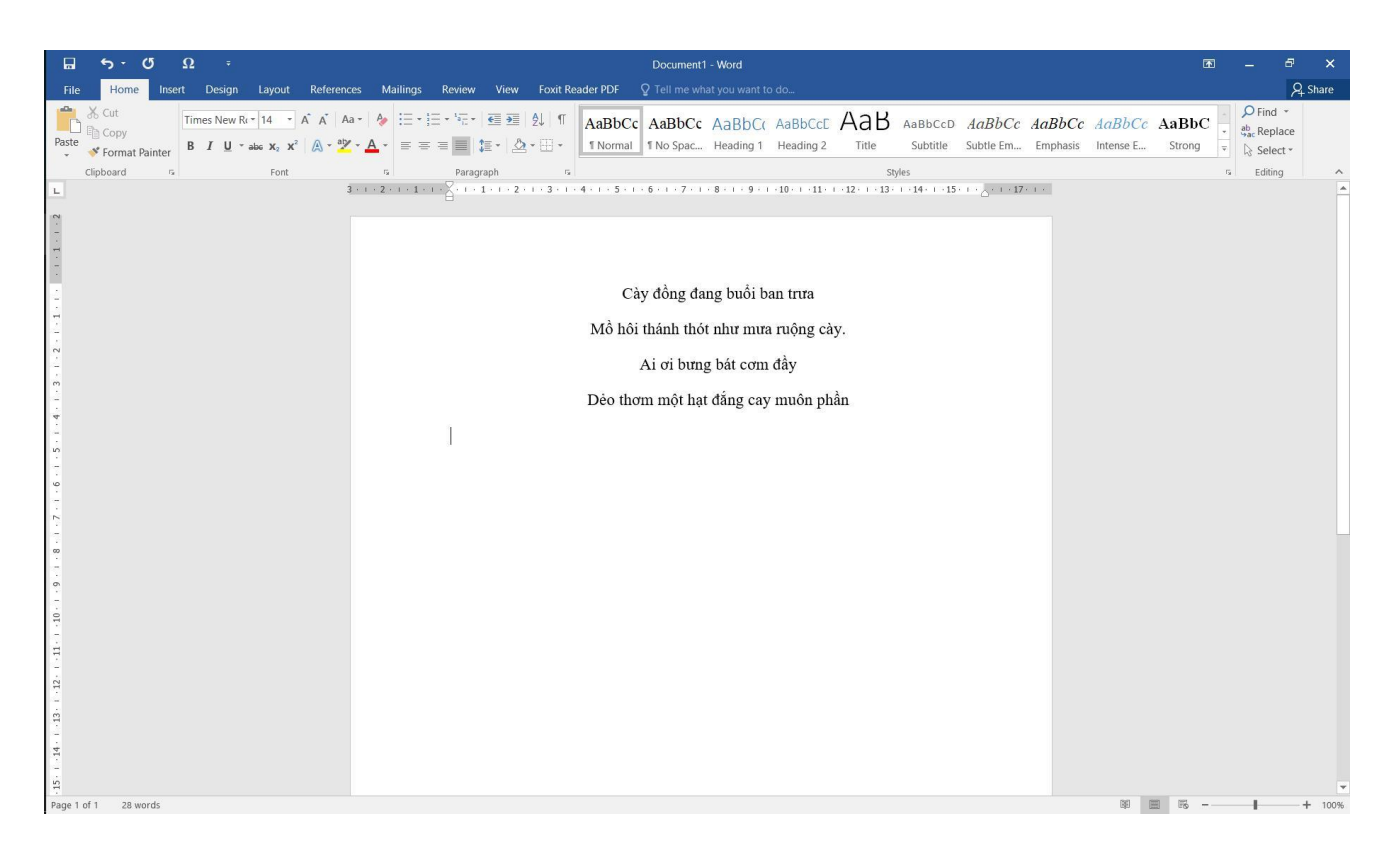

# **T2 trang 65 SBT Tin học 4**

Hãy trình bài ca dao đã gõ trong bài T1 theo các dạng:

- a) Căn lề trái
- b) Căn lề phải
- c) Căn giữa

#### **Lời giải:**

Hướng dẫn:

• Để căn lề một đoạn văn bản, em nháy chuột vào đoạn văn bản rồi nháy một trong các nút lệnh: căn trái, căn phải, căn giữa, căn đều hai bên

• Khi gõ bài ca dao, hết mỗi câu thơ em đã nhấn phím Enter để xuống dòng nên bài ca dào này xem như là 4 đoạn văn bản.

• Để căn lề cho cả bài thơ, em có thể căn lề cho từng câu thơ; nhưng còn cách khác nhanh hơn; trước hết em kéo thả chuột từ vị trí bắt đầu đến vị trí kết thúc bài thơ để "chọn" toàn bài thơ, sau đó nháy chuột vào một trong các nút lệnh căn lề.